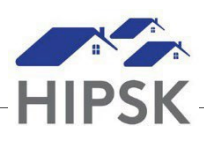

## **HT27: How to Add a Financial Income Record**

- 1. Search for the client to enter their record.
- 2. Select Client Information > Financial Profile.

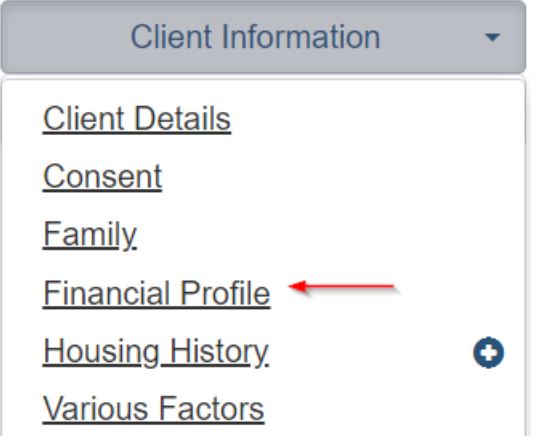

3. From the Incomes tab, click the Add Income button.

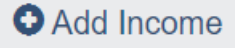

- 4. Enter values on the Add Financial Income screen.
	- If the income type is still being received, do not enter an End Date.
	- If the income type is the client's primary source of income, toggle Primary to Yes.
	- Always leave the Shareable and Editable toggles set to Yes.
- 5. Click the Save button to save the record.
- 6. Enter additional income records if the client has multiple income types.

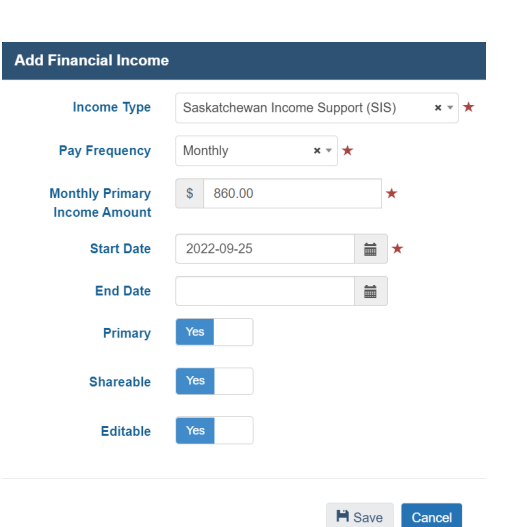